# 科研費電子申請システムに関するFAQ(研究成果公開促進費) (個人・研究者グループ用【対象種目:学術図書、データベース】)

※本FAQは、研究成果公開促進費への応募に当たり、科研費電子申請システムの操作等につい て想定される質問をまとめたものです。応募にあたっては、研究成果公開促進費公募要領等及び 「科研費電子申請システム」の各画面の注意事項をよく確認してください。

○研究成果公開促進費(日本学術振興会ホームページ) https://www.jsps.go.jp/j-grantsinaid/13\_seika/index.html

○科研費電子申請システム

https://www-shinsei.jsps.go.jp/kaken/seika/index.html

## 応募者・研究機関共通

#### 1.研究成果公開促進費への応募登録等について

問1 科研費電子申請システムで研究成果公開促進費に応募するためのログインID・パスワ ードはどのように取得するのですか?

- (答) 応募予定者自らが、科研費電子申請システムの「研究成果公開促進費応募者向けページ」 にて応募者情報の登録を行い、研究成果公開促進費応募用ID・パスワードを取得してく ださい。詳細は、研究成果公開促進費公募要領等を確認してください。 また、当該ID・パスワードは審査結果の確認や交付内定以降の手続きの際に使用しま すので、大切に保管してください。
- 問2 研究成果公開促進費への応募を予定していますが、応募に当たり府省共通管理システム (e-Rad)への研究者情報登録は必要ですか?
- (答) 個人管理となる場合、研究成果公開促進費への応募に当たり e-Rad への研究者情報の登 録は不要ですが、本公募期間中に、所属研究機関において科研費応募資格を付与されるよ うでしたら、e-Rad への研究者情報の登録後に、研究成果公開促進費応募用ID・パスワ ードの取得を行ってください。所属研究機関において科研費の応募資格有りとして登録さ れている方(機関管理)については、登録されている内容に誤り等がないか確認してくだ さい。
- 問3 科研費電子申請システムで基盤研究等を応募する際に使用しているID・パスワードを そのまま使用することはできますか。
- (答) 研究成果公開促進費の応募用ID・パスワードは、基盤研究等のものとは異なります。 科研費電子申請システムの「研究成果公開促進費応募者向けページ」から研究成果公開促 進費応募用のID・パスワードを取得してください。
- 問4 「学術図書」への複数の応募を考えていますが、IDは一つ取得すればいいのでしょうか。
- (答) 一つの応募に対して一つのIDを取得します。複数の応募を検討している場合は応募す る種目や件数に応じてIDを取得してください。
- 問5 学会に所属する研究グループが、データベースへの応募を希望していますが「学会、学 協会」、もしくは「個人、研究者グループ」のどちらで登録すればいいでしょうか。
- (答) 当該データベースの作成を、学会とは独立した研究者グループの事業として行っている 場合は「個人・研究者グループ」として登録してください。学会の事業として行っている 場合は「学会、学協会」として登録してください。
- 問6 「地方公共団体の設置する研究所その他の機関又は一般社団法人若しくは一般財団法人 のうち、学術研究を行うものとして別に定めるところにより文部科学大臣が指定するもの の代表者」として研究成果公開発表 (B) に応募しようと考えています。「学会、学協会」 に該当しないのですが、どうしたらいいですか。
- (答) 「学会、学協会」を選択し、IDを取得してください。ログイン後の計画調書(Web入 力項目)作成画面で科研費指定機関番号を入力する項目がありますので、付与されている 機関番号5桁を半角数字で必ず入力してください。

## 応募者向けFAQ

#### 1.応募者情報登録・修正等について

問7 応募者情報仮登録(ID・パスワードの取得)申請をしましたが、仮登録完了メールが 届きません。

(答) ○研究機関所属しない応募者の場合(機関番号「99999」を入力して申請した場合) 以下の可能性が考えられます。 ①迷惑メールとして自動で振り分けられている。 ②メールアドレスの受信許可設定をしているため受信できていない。 ③応募者情報仮登録申請した際のメールアドレスの記載に誤りがある。 ④日本学術振興会で登録申請内容の確認をしている。 申請からしばらくしてもメールが届かない場合は、最終頁に記載の問い合わせ先まで連 絡してください。

 ○研究機関に所属する応募者の場合(機関番号「99999」以外を入力して申請した場合) 研究機関に所属する応募者については、所属研究機関の科研費担当者においてID申請

## 者情報の確認後に仮登録完了メールを送信することとなっておりますので、仮登録完了通 知メールが到着するまでタイムラグが発生します。

また、以下の可能性も考えられます。

- ①迷惑メールとして自動で振り分けられている。
- ②メールアドレスの受信許可設定をしているため受信できていない。
- ③応募者情報仮登録申請した際のメールアドレスの記載に誤りがある。
- ④所属研究機関での確認等に時間を要している。
- ⑤日本学術振興会で登録申請内容を確認している。

### 申請からしばらくしてもメールが届かない場合は、所属研究機関の科研費担当者を通じ て、最終頁に記載の問い合わせ先まで連絡してください。

問8 応募者情報本登録申請をしようとするとエラーとなり登録できません。

(答) 応募者情報仮登録完了通知メールの受信から72時間以上経過しているか、応募者情報 仮登録で入力した氏名フリガナ又は生年月日が本登録申請で入力した内容と異なっている可 能性が考えられます。再度、応募者情報仮登録申請を行ってください。

問9 IDを忘れてしまいました。

(答) 以下のいずれかの方法により確認することができます。 ①本登録完了時に受信されたメール本文に記載されていますのでご確認ください。 ②科研費電子申請システムにアクセスし、研究成果公開促進費応募者向けページ画面の 「ID を確認する」から、必要事項を入力の上、IDを確認してください。

問 10 パスワードを忘れてしまいました。

(答) 科研費電子申請システムにアクセスし、研究成果公開促進費応募者向けページ画面の「パ スワードを再発行する」からパスワードを再発行してください。

問 11 ID・パスワードを忘れてしまいました。

(答) ID確認後(問9参照)、パスワードを再発行(問 10 参照)してください。

問 12 ID・パスワード発行後、登録済の応募者情報の変更はできますか。

(答)応募書類の送信(提出)前であれば、所定の手続きにより以下の項目を変更できます。 ①自宅住所・補助金の管理委任状況の変更

個人管理の場合は「変更願(様式U-51-1)」、本人確認用証明書のコピーの提 出が必要になります。最終頁に記載の問い合わせ先にご連絡ください。

機関管理の場合は「変更願(様式U-51-1)」を所属研究機関担当者へ提出して ください。内容を確認後、機関担当者の方は科研費電子申請システム(機関担当者向け) のその他様式(研究成果公開促進費その他様式)から提出してください。 確認書類等の詳細は「様式U-51作成上の注意」をご参照ください。

②所属研究機関

<機関管理(研究機関が管理の委任を承諾した場合) >

(1)研究機関から研究機関への異動

別の研究機関に異動する場合は、異動後の研究機関において「科学研究費助成事業(科 学研究費補助金)(研究成果公開促進費)に係る応募等の諸手続き及び管理の委任」を 行う必要がありますので本登録済のIDを取り下げ、改めて仮登録申請から行う必要が あります。IDの取り下げにつきましては、異動前の研究機関を通じて最終頁に記載の 問い合わせ先に至急ご連絡ください。

(2)研究機関から研究機関以外(民間企業等)への異動、退職

 研究機関担当者に異動等についての連絡と、「機関管理承諾・不承諾登録」画面にお いて「不承諾」とするように連絡してください。管理種別が個人管理になります。

(1)研究機関以外への異動

<個人管理(所属する研究機関が管理の委任を不承諾とした場合又は研究機関に所属して いない場合) >

自宅住所の変更を伴わない場合、応募情報の変更は不要です。

(2)研究機関への異動

問 13 を参照してください。

(3)部局名 (機関管理のみ)

研究機関担当者が、「研究成果公開促進費 ID 申請者情報確認・修正」画面上で修正可能 です。

④上記以外の応募者情報(職名、メールアドレス、自宅電話番号) 応募者本人が、「応募者情報変更」画面において職名、メールアドレス、自宅電話番号 の変更が可能です。

問 13 個人管理で本登録していましたが、応募書類提出期限前に研究機関に所属することにな りました。この場合どうすればいいですか。

(答) 研究機関に所属することになった場合は、所属研究機関に「科学研究費助成事業(科学 研究費補助金)(研究成果公開促進費)に係る応募等の諸手続き及び管理の委任」を行う必要が ありますので本登録済のIDを取り下げ、改めて仮登録申請から行う必要があります。IDの取 り下げにつきましては、最終頁に記載の問い合わせ先に早急にご連絡ください。

問 14 前年度以前に取得したID・パスワードの再利用は可能ですか。

- (答) ID・パスワードは当該応募年度のみ使用可能であるため、前年度以前に取得したID・ パスワードの再利用はできません。本年度新たにID・パスワードの申請をお願いいたしま す。
- 2.研究成果公開促進費の管理の委任依頼について
- 問 15 研究機関に所属していますが、必ず所属研究機関に研究成果公開促進費の管理の委任 をしなければなりませんか。
- (答) 研究機関に所属している方で、科研費の応募資格を有す場合は、必ず所属研究機関に研 究成果公開促進費の管理の委任をしてください。応募者情報仮登録の際、所属研究機関への 管理の委任をしない場合は、仮登録(申請)できないようになっています。
- 問 16 研究機関所属ではありませんが、勤務先に研究成果公開促進費の管理の委任をする必 要はないのでしょうか。
- (答) 研究機関に所属していない場合、研究成果公開促進費の管理は研究代表者個人で行って

いただきます。したがって、応募者情報仮登録の際、「所属研究機関への管理の委任を依頼 する」にチェックできないようになっています。

#### 3.応募者情報仮登録の入力について

- 問 17 複数の大学の非常勤講師になっていますが、特定の大学には所属していません。応募 者仮情報登録の際、機関番号を入力する必要がありますか。入力する場合はどこの機関の 番号を入力すればいいですか。
- (答) e-Rad に「科研費の応募資格有り」として登録されている研究機関がある場合は、その機 関番号を入力し、研究成果公開促進費の管理の委任をしてください。いずれの機関において も科研費応募資格を有していない場合は、今回応募を予定している機関担当者へ研究成果公 開促進費の管理委任について事前に確認してください。承諾の場合は当該機関管理とし、不 承諾の場合は個人管理としてください。
- 問 18 社会人大学院生ですが、応募者情報仮登録の「所属研究機関」に所属研究機関と元々の 所属機関(企業等)とどちらを入力すればよろしいですか。
- (答) 研究成果公開促進費への応募を予定している身分に応じて入力してください。社会人大 学院生として応募をするのであれば、5桁の機関番号を入力し、研究成果公開促進費の管理 の委任依頼を行ってください。
- 問 19 大学の附属学校の教員をしていますが、応募者情報仮登録の際、機関番号を入力する 必要がありますか。
- (答) 研究機関に所属する場合は、機関番号を入力し、研究成果公開促進費の管理の委任依頼 を行ってください。

問 20 メールアドレスを持っていませんが、応募可能でしょうか。

(答) メールアドレスは応募者情報登録の必須項目ですので、必ず事前に取得してください。

#### 4. 計画調書(Web入力項目)について

問 21 受付中研究種目一覧に応募したい種目が表示されません。

(答) 以下の可能性が考えられます。 ①応募情報が入力可能な期間ではない。

- →IDは公募開始時点から取得できますが、応募情報が入力可能になるのは公募開始か らおよそ1週間程度です。
- ②当該種目に応募可能な区分のIDを取得していない。
- →個人・研究者グループとして取得したIDで応募できるのは、学術図書とデータベー スのみです。研究成果公開発表や国際情報発信強化に応募する場合には、学会・学協 会のIDを取得する必要があります。
- ③ID取得時に応募予定の種目を選択していない。
- →応募予定の種目を選択しているか確認してください。

問 22 自動表示されている項目に誤りがあります。

(答) 応募者情報登録の修正が必要です。問 12 を参照してください。

問 23 入力欄が足りないのですがどうしたらいいでしょうか。

- (答) 入力欄に収まるよう、内容がある程度判別できるような形でまとめて入力してください。
- 問 24 学術図書の刊行物の名称に JIS 第一水準・第二水準にない文字を使用したいと思って いますが、科研費電子申請システム上で入力できません。置き換えて入力し、実際の刊行 物は異なる文字を使って刊行しても構わないでしょうか。
- (答) 置き換えて入力してください。刊行物の名称に、JIS 第一水準・第二水準以外の文字が多 用され、置き換えが困難である場合には、Web入力項目には邦題を入力してください (*例「邦題:〇〇〇〇*/)。同時に、添付ファイル項目(様式S-51-4)2.刊行物 の内容(概要)記入欄の1行目に、原語による刊行物の名称と邦題を併記してください。 (例「刊行物名称:△△△△△△ (邦題:〇〇〇〇)」)

#### 5. 添付ファイル(計画調書(添付ファイル項目)、別添書類)について

問 25 計画調書(添付ファイル項目)、別添書類がアップロードできません。(アップロード しようとするとエラーになります。)

- (答) 以下の可能性が考えられます。 ①アップロード可能なファイル形式ではない。 →Word または PDF ファイルのみアップロード可能です。 ②計画調書(添付ファイル項目)が所定のページ数ではない。 →指示内容通りのページ数で作成されているか確認してください。
	- ③1ファイルの容量が5MB以上

 →5MB以上の添付ファイルは送信できません。スキャンデータの場合はカラーでは なくモノクロにする、判読可能な範囲で解像度を下げるなど、5MB未満にしてか らアップロードしてください。

問 26 別添書類を PDF 化せずに、Word ファイルで添付することはできますか。

(答) システム上は可能ですが、閲覧環境によりフォントが置き換わる等して体裁が崩れる恐 れがありますので、PDF 化してアップロードすることを推奨しております。

## 研究機関担当者向けFAQ

#### 1. ID申請者(応募者)確認について

問 27 ID申請者の中に、本学に所属していない申請者の氏名があります。

(答) 最終頁に記載の問い合わせ先に連絡してください。

問 28 本学で機関管理予定のID申請者の登録内容に誤りがある場合どうすればいいです か。

(答) 以下のいずれかの方法により修正してください。 ①申請者本人が、最終頁に記載の問い合わせ先に連絡し、IDの取り下げ依頼をする。 ID取り下げ後、正しい情報で再度仮登録を行う。

②機関管理を承諾とし、承諾後に登録済の応募者情報を修正する(又は修正してもらう)。

 (1) 氏名・自宅住所・生年月日・研究者番号・特別研究員奨励費の交付状況の変更 「変更願(様式U-51-1)」を科研費電子申請システム(機関担当者向け)のそ の他様式(研究成果公開促進費その他様式)から提出してください。提出に当たって は、必ず変更内容を確認し、応募者から提出された様式の所属研究機関担当者確認欄 にチェックロを入れた上で提出してください。

(2)部局名

研究機関担当者が、「ID 申請者情報確認・修正」画面上で修正可能です。

(3)職名、電話番号、メールアドレス

本人が、「応募者情報修正」画面上で修正可能です。

#### 2.研究成果公開促進費の管理の委任の承諾・不承諾について

問 29 本学に所属している申請者は全て機関管理を承諾しなければならないのでしょうか。

(答) 科研費の応募資格を有している者又は特別研究員奨励費の交付を受けている者の場合は 機関管理が必須です。それ以外の者についても可能な限り機関管理をお願いしておりますが、 研究機関で承諾できない適切な理由がある場合には「不承諾」とすることができます。不承 諾となった場合には、申請者に不承諾理由が通知され個人管理となります。

問 30 科研費の応募資格を有しておらず、特別研究員奨励費の交付も受けていないのに、不 承諾の登録ができない申請者がいます。

- (答) 当該応募者の応募者内容及び e-Rad の登録情報をご確認ください。なお、誤って登録し た特別研究員奨励費の交付状況を変更する場合には「変更願(様式U-51-1)」の提出 が必要です(問 12 参照)。原因がわからない場合は、最終頁に記載の問い合わせ先に連絡し てください。
	- 問 31 本学の研究成果公開促進費応募予定者について、機関管理を承諾していましたが、応 募者の本登録以降に生じた事情の変更により、不承諾とせざるを得なくなりました。こ のような変更は可能ですか。
- (答) 応募者本登録の完了以降も、機関担当者向けメニューの「機関管理承諾・不承諾登録」 画面で「不承諾」の登録を行うことが可能です(研究機関を異動する場合は問 32 参照)。 ただし、科研費の応募資格を有している応募者の場合は機関管理が必須となっておりま すので、「不承諾」の登録はできません(問 29 参照)。変更が必要な場合は、最終頁に記載 の問い合わせ先に連絡してください。

問 32 本学の研究成果公開促進費応募予定者について、応募期間内に異動することになりま した。機関管理を不承諾としても構いませんか。

- (答) 異動先によって以下のように対応してください。(問 12 参照)
	- (1)研究機関から研究機関への異動

別の研究機関に異動する場合は、異動後の研究機関に「科学研究費助成事業(科学研 究費補助金)(研究成果公開促進費)に係る応募等の諸手続き及び管理の委任」を行う 必要がありますので本登録済のIDを取り下げ、改めて仮登録申請から行う必要があり ます。IDの取り下げにつきましては、異動前の研究機関を通じて最終頁に記載の問い 合わせ先に依頼してください。

 (2)研究機関から研究機関以外(民間企業等)への異動、退職 異動前の研究機関担当者は、「機関管理承諾・不承諾登録」画面において「不承諾」を 選択してください。→個人管理へ管理種別が変更になります。

問 33 本学の研究成果公開促進費応募予定者について、機関管理することを不承諾としまし たが、その後の事情の変更により機関管理することを承諾したいと考えています。このよ うなことは可能ですか。

(答) 最終頁に記載の問い合わせ先に管理種別の切り替えを依頼してください。

## 3.その他

- 問 34 研究機関以外の事務は、機関担当者向けの科研費電子申請システムを閲覧することは できないのでしょうか?
- (答) 機関担当者向けの科研費電子申請システムは、科学研究費補助金取扱規程第2条に規定 された研究機関の事務担当者のみ閲覧可能です。

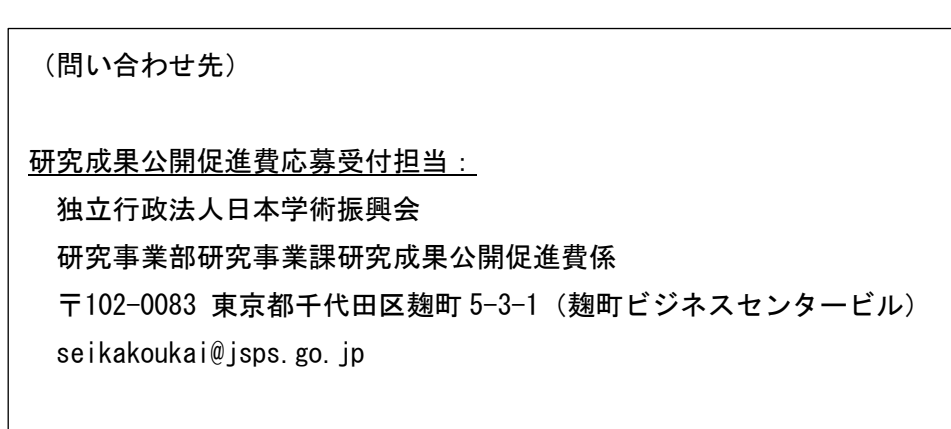